# LAUNCHPAD

**Getting Started Guide** 

### Launchpad

Thank you for buying Launchpad, the iconic grid instrument for Ableton Live. You're now part of the evolution in the creation of electronic music!

The moment you plug in, your Launchpad will integrate with Ableton Live. It'll give you 64 full colour pads for launching clips and controlling just about anything you like. They'll even match the colour of your clips in your session view, to help you stay focused while you perform.

Getting started is straightforward, but please read this guide carefully the first time you use your Launchpad. It will help you get up and running as smoothly as possible.

Enjoy!

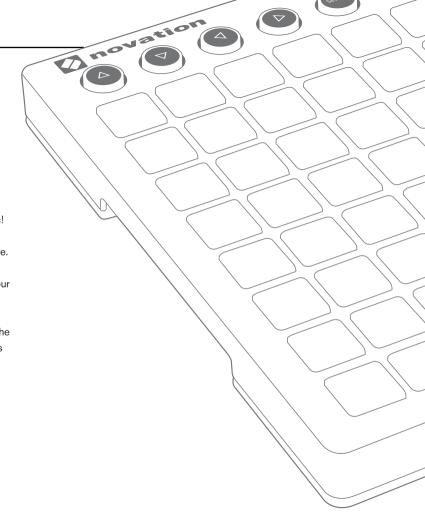

#### **Get Started**

Please follow these steps to get up and running quickly.

This guide will take you through each step in more detail, so read on before you start.

- 1. Check Your Box Contents
- 2. Plug In
- 3. Register and Download the Included Software
- 4. Get Ableton Live Lite
- 5. Quick Configure in Live
- 6. Play with the Demo Live Set
- 7. If You Run Into Problems

### 1. Check Your Box Contents

You should find all of this in your box. If anything is missing, please contact us.

#### Hardware

- Launchpad
- · USB cable

#### **Documentation**

- · This helpful guide
- · Ableton Live Lite instruction card
- · Safety sheet

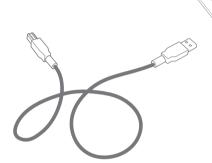

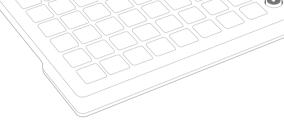

#### Your software bundle code is on the back of this guide.

Your software bundle code is on the back of this guide. This gives you access to the following software downloads online as well as documentation:

- · Novation Bass Station plug-in synthesiser
- Novation V-Station plug-in synthesiser
- · Loopmasters sounds and samples

#### **Get Started**

### 2. Plug In

Take your Launchpad and USB cable out of the box. Connect them to your PC or Mac.

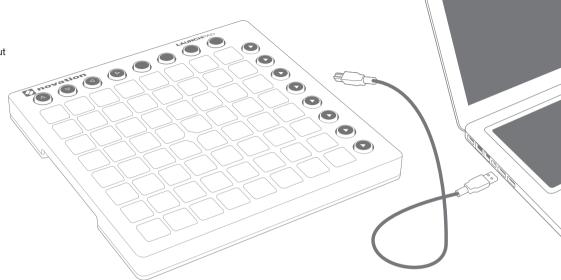

The pads will flash briefly to let you know it's working. It won't trigger any sound yet, however.

This guide gets you up and running with Ableton Live. If you want information on other music software, please check online for guides that will help you in more detail.

### 3. Register and Download the Included Software

Go to www.novationmusic.com/register and click Register Your Product

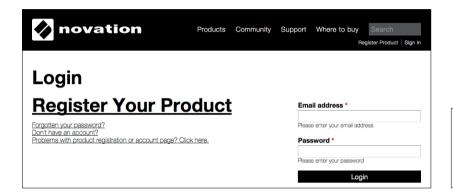

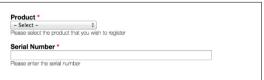

Select Launchpad MK2 from the dropdown list and enter your serial number. You can find it on the back of this booklet and on the label on the underside of your Launchpad: it is 12 or 13 characters long: the first 3 characters can be numbers or letters, but the rest will only be numbers.

#### Your serial number is not the same as the software bundle code.

Then click "Get My Stuff" to download your software. If you don't have a Novation account, we will ask for a few details.

Make sure you download "Launchpad Demo for Live". You'll need it for step six, so remember where you save it on your computer.

#### 4. Get Ableton Live Lite

Inside this guide you'll find an instruction card for downloading and registering Ableton Live Lite. Follow these instructions and jump back here when you've got it running.

If you already have Ableton Live, please update to the latest version to make sure your Launchpad is supported.

## IIII ■ Ableton Live Lite

### 5. Quick Configure in Live

Your Launchpad will be auto-detected in Ableton Live.

To check or change settings, go to the menu and click Preferences.

From the list of tabs on the left, click the MIDI / Sync tab and you will see the following:

Click the first drop down box under Control Surface.

Choose 'Launchpad MK2' from the list.

Under Input and Output select 'Launchpad MK2'.

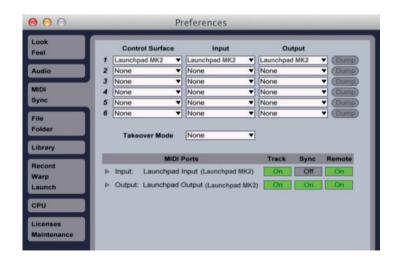

#### **Get Started**

### 6. Play with the Demo Live Set

From Live's File menu, click Open Live Set. In the dialogue box that pops up, find the Launchpad Demo for Live you downloaded in step three.

Tip: If you're having trouble finding the Demo Set you downloaded, try looking in your 'Downloads' folder, 'Documents' on Mac or 'My Documents' on PC.

When you've found the file, click OK and your Launchpad will light up, showing you where all the clips are.

Press a pad to launch a clip.

#### 7. If You Run Into Problems...

If you're having trouble, please don't go back to where you bought your Launchpad. Let us help: we have free video tutorials online, including a step-by-step setup guide.

#### www.novationmusic.com/get-started

We also have a collection of answers to common problems here:

#### www.novationmusic.com/answerbase

Details of how to contact our support team via telephone, e-mail and Live Chat are also available:

#### www.novationmusic.com/support